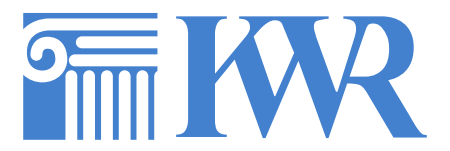

Hannover, 25.05.2023

Liebe Schüler\*innen, liebe Eltern, liebe Kolleg\*innen, liebe Freund\*innen des KWR,

wir wollen als Schule dieses Jahr zum ersten Mal im Zeitraum vom **04.06. – 24.06.2023** beim sogenannten **SCHULRADELN** teilnehmen. Das Schulradeln ist ein bundesweites Projekt, bei dem es darum geht, möglichst viele Wege mit dem Rad zurückzulegen.

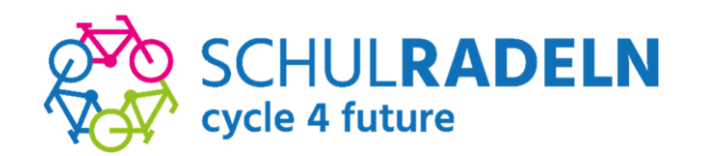

#### **Näheres zum Wettbewerb:**

Jede Kommune in Deutschland kann sich zum sogenannten STADTRADELN anmelden. Verschiedene Organisationen können Teams bilden und versuchen, innerhalb von 21 Tagen möglichst viele Kilometer klimafreundlich mit dem Rad zurückzulegen. Für teilnehmende Schulen nennt sich dieses Projekt SCHULRADELN. Dabei stehen die Kommunen, aber auch die unterschiedlichen Schulen innerhalb der Kommune in einen Wettbewerb, die meisten Kilometer zu sammeln. Unabhängig davon, ob man viel oder noch eher selten mit dem Rad fährt – jeder Kilometer zählt! (Weitere Infos unter: [https://www.stadtradeln.de/darum-geht-es\)](https://www.stadtradeln.de/darum-geht-es)

### **Ablauf am KWR:**

Wir haben ein großes Team für unsere Schule angemeldet: *GY Kaiser-Wilhelm- und Ratsgymnasium Hannover*

Für jede Klasse gibt es ein eigenes Unterteam: z.B. *Klasse 5a*; *Klasse 5b* usw.

Alle teilnehmenden Radler\*innen registrieren sich auf der Seite [www.stadtradeln.de](http://www.stadtradeln.de/) mit einer Mailadresse und einem eigenen Passwort. Anleitung siehe unten: Dort ordnet man sich seinem Unterteam (z.B. *Klasse 5a*) zu.

Nun kann man alle selbst gefahrenen Kilometer unter dem eigenen Account auf der STADT-RADELN-Seite eintragen und seinem Unterteam gutschreiben. Gleichzeitig zählen diese Kilometer auch für das Team *GY Kaiser-Wilhelm- und Ratsgymnasium Hannover* sowie für die gesamte Kommune.

### **Eintragen der Kilometer** (zwei Möglichkeiten):

- 1. Man meldet sich mit seinen Anmeldedaten auf der Seite [www.stadtradeln.de](http://www.stadtradeln.de/) an und trägt die Kilometer nach jeder Fahrt oder am Ende einer Woche unter "mein Team" ein.
- 2. Man lädt sich die STADTRADELN-App (für Android oder iOS) herunter, meldet sich mit seinen Anmeldedaten an und kann
	- a. die gefahrenen Kilometer manuell eingeben,
	- b. sich tracken lassen und die gefahrenen Kilometer somit automatisch eintragen lassen.

Infos unter<https://www.stadtradeln.de/app>

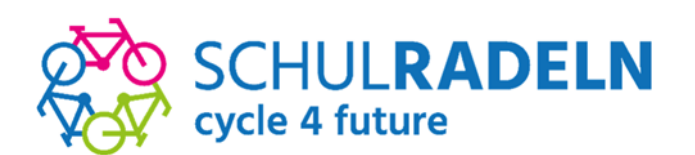

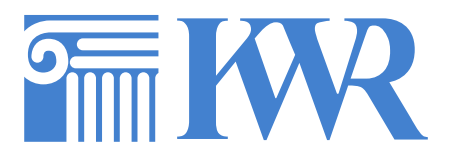

## **Und was ist noch wichtig zu wissen?**

- Für Lehrkräfte und Mitarbeiter\*innen gibt es eine eigene Gruppe.
- Auch Eltern und Freund\*innen dürfen für die Unterteams ihrer Kinder radeln.
- Auch privat gefahrene Kilometer dürfen eingetragen werden.
- Die Eintragung gefahrener Kilometer erfolgt auf Vertrauensbasis.
- Die Schule mit den meisten Kilometern erhält einen Geldpreis.
- Antworten zu weiteren Fragen finden sich unter [https://www.stadtradeln.de/faq.](https://www.stadtradeln.de/faq)

# **Anleitung zur Registrierung:**

**Schritt 1**: Gehe auf [www.stadtradeln.de](http://www.stadtradeln.de/) und klicke auf *Mein STADTRADELN*

**Schritt 2**: Klicke auf *Bei STADTRADELN registrieren*

**Schritt 3**: Klicke auf *Registrierung* → Bundesland (*Niedersachsen*) und Kommune (*Hannover in Region Hannover, Landeshauptstadt*) auswählen.

**Schritt 4:** *Vorhandenem Team beitreten* (Teamname: *GY Kaiser-Wilhelmund Ratsgymnasium Hannover*) → Unterteamname auswählen (z.B. *Klasse 5a*)

Lontalit FAO AR Sarache ander **INTRANCIAL** A Moin STANTOANELN

**Schritt 5**: Persönliche Daten eingeben

**Schritt 6**: Alle Datenschutz- und Spielregeln müssen nun bestätig werden

*Registrierung abschließen*

*AUF DEN SATTEL – FERTIG – RADELN!*

Herzliche Grüße Gero Glizner

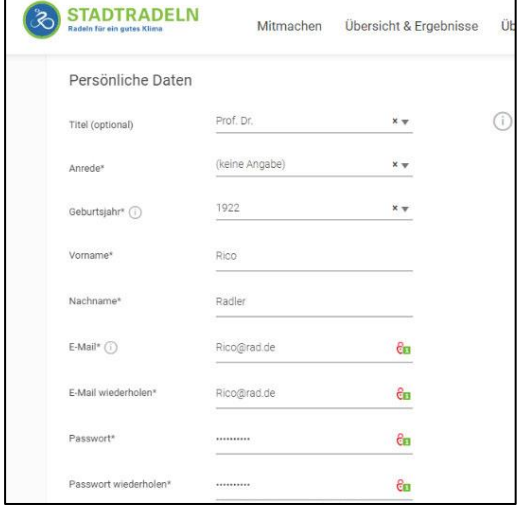

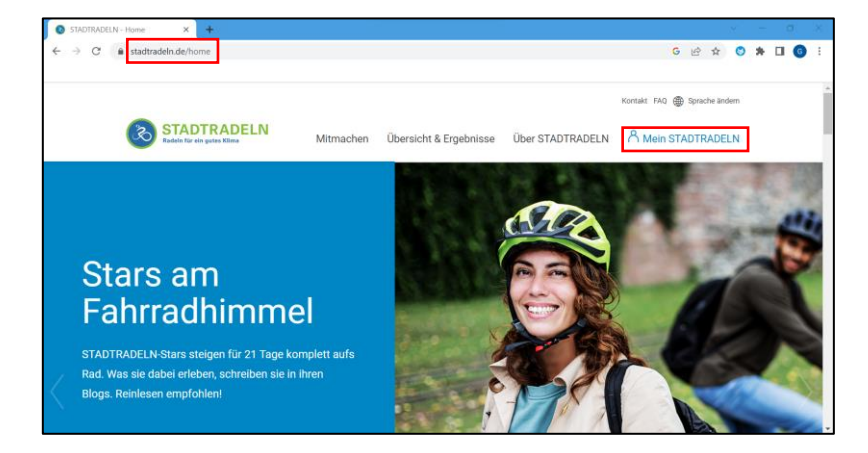